# **लाइव कक्षाओंके ललए टीमललंक का उपयोग (Using TeamLink for live classes)** .: TeamLink

Resource Person

Dr.Gulshan Mufeed

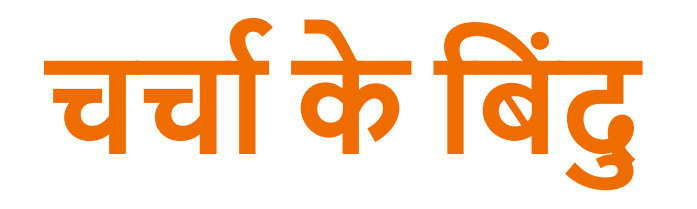

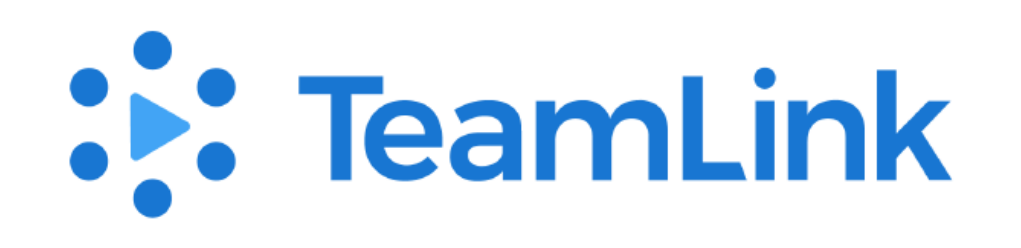

 $\bullet$ टीमलिंक क्या है?(What is TeamLink)

- ●सिंस्करण लिसमेंयह उप ब्ध है(Versions in which it is available )
- ●आवश्यक हार्डवेयर (Hardware Requirement )
	- 1) एकल उपयोगकर्ता (Single User)
	- 2) छोटा बैठक कक्ष (Small meeting room )
	- 3) मध्यम आकार कक्ष (Medium-sized room )
	- 4) मोबाइल के माध्यम से बैठक (Mobile meeting)

# **टीमललंकक्या है?**

•टीमलिंक वीडियो और वेब सम्मेलन या वेब कॉनफेरेन्स के लिए एक अच्छा टूल है जिसके माध्यम से कोई भी किसी भी समय, कही िं सेभी टीमोिं के साथ लम कर काम कर सकर्ा है।

•300 प्रतिभागियों को ऑनलाइन आ सकते हैं

# ●**क्या टीम ललंक सुरलक्षत है**

- टीमल िंक WebRTC मानक के मानकोिं पर बनाया गया है और WebRTC सुरक्षा आवश्यकर्ाओिं के साथ सिंरेखिर् लकया गया है। इसके अलावा, उपयोगकर्ता मीटिंग सुरक्षा को बढ़ा सकते हैं और अजनबियों को मीटिंग रूम पासवर्ड सेट करके मीटिंग लॉक करने से रोक सकर्ेहैं।
- •यह (global)वैश्विक कनेक्टिविटी के साथ सबसे कम विलंबता और क्रिस्टल स्पष्ट ऑडियो और वीडियो प्रदान करता है।

# **संस्करण लिसमेंयह उपलब्ध है(Versions in which it is available )**

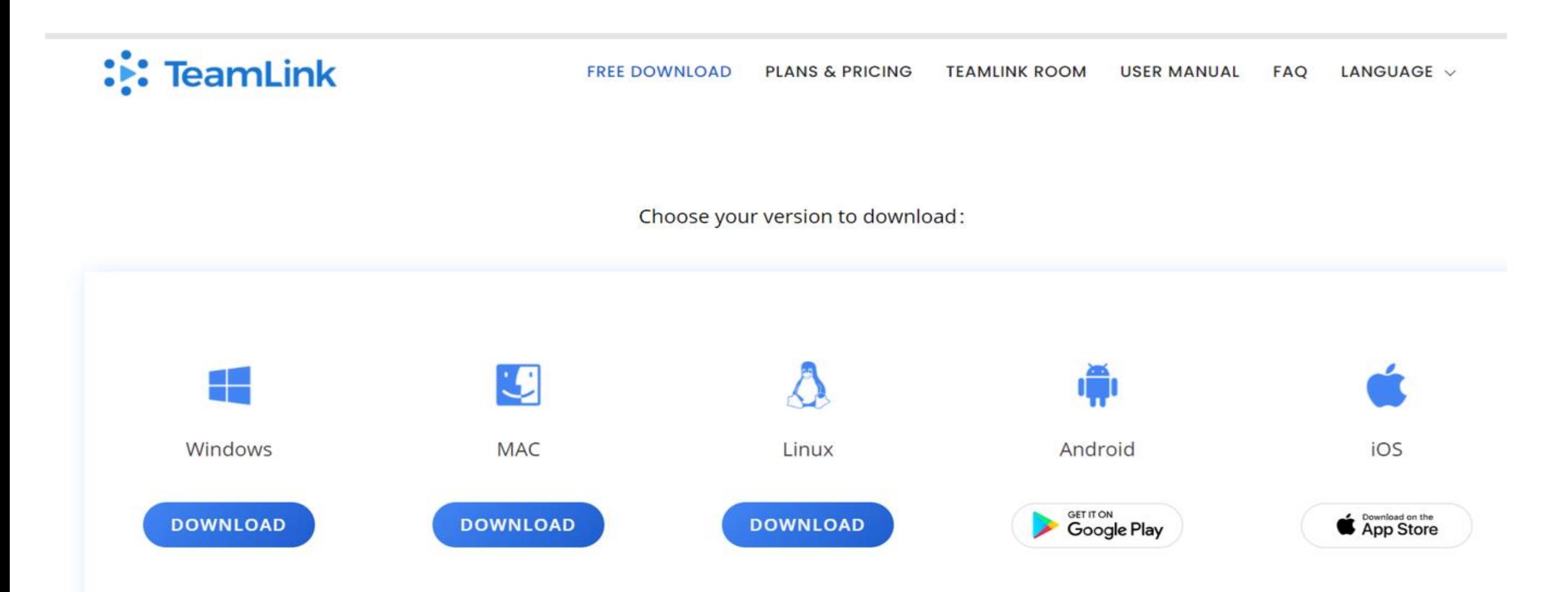

# **आवश्यक हार्ावेयर (Hardware Requirement ) (एकल उपयोगकताा)** Single User

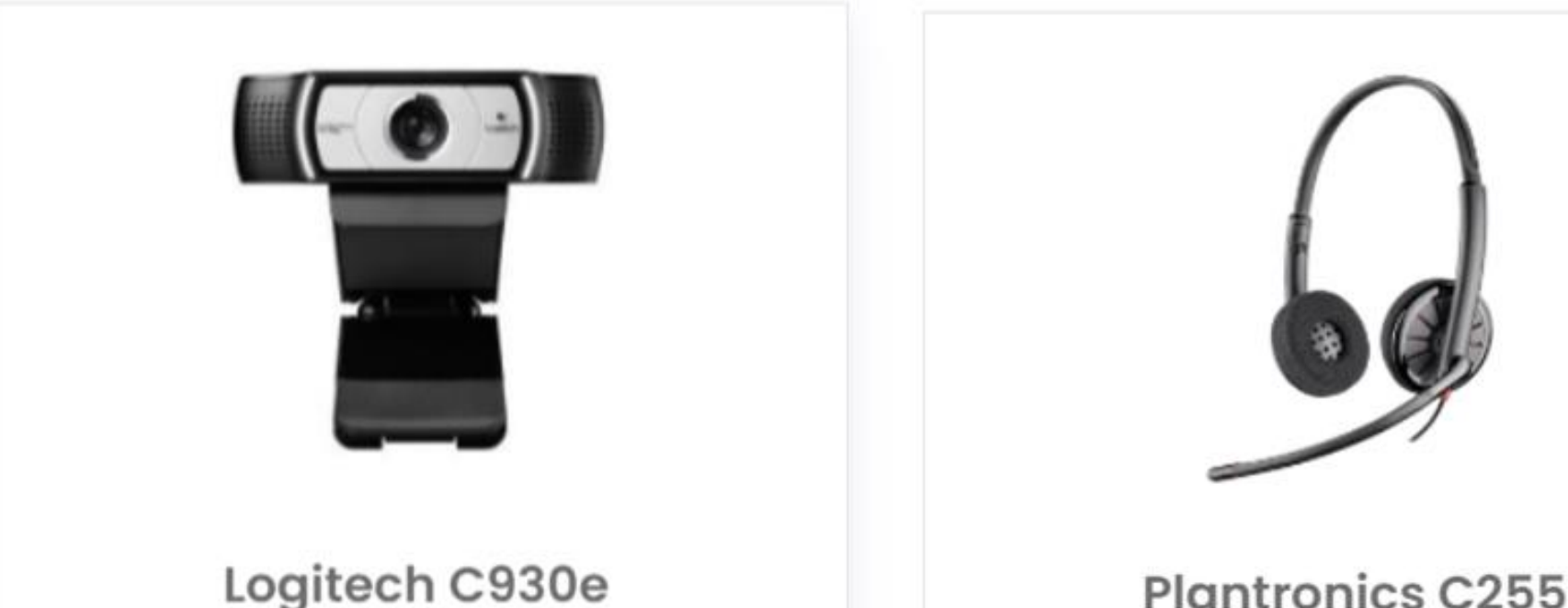

1080P HD camera, HD optical lens, auto

focus, high quality and low bandwidth,

compatible with PC and MAC.

**Plantronics C255** 

High-quality call headset, noise cancellation makes the meeting call clear, 3.5mm interface configuration is simple and easy to use.

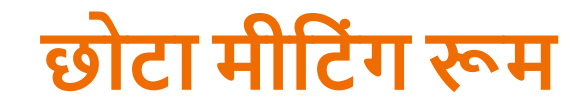

#### **लगभग 5 प्रलतभालगयो ंके ललए पेशेवर ग्रेर् ाह्य उपकरणो ं: उच्च वीलर्यो गुणवत्ता और लिस्टल ऑलर्यो प्रदशान, सेटपप करनेके ललए आसान लानेके ललए**

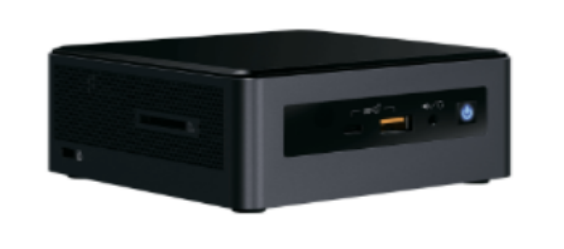

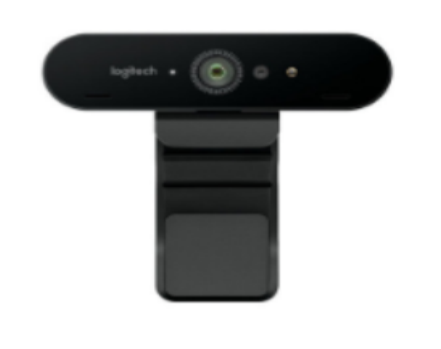

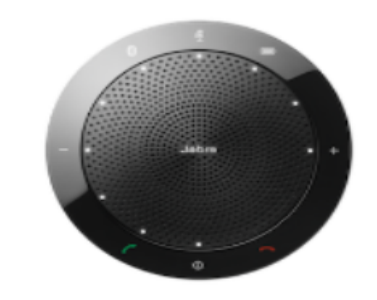

●Mac Mini Webcam Speaker

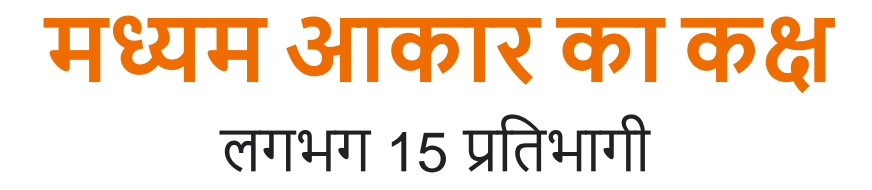

For about 15 participants

Higher quality professional peripherals, optimized for group conferencing experience, featured with longdistance radio reception and participant screen switching

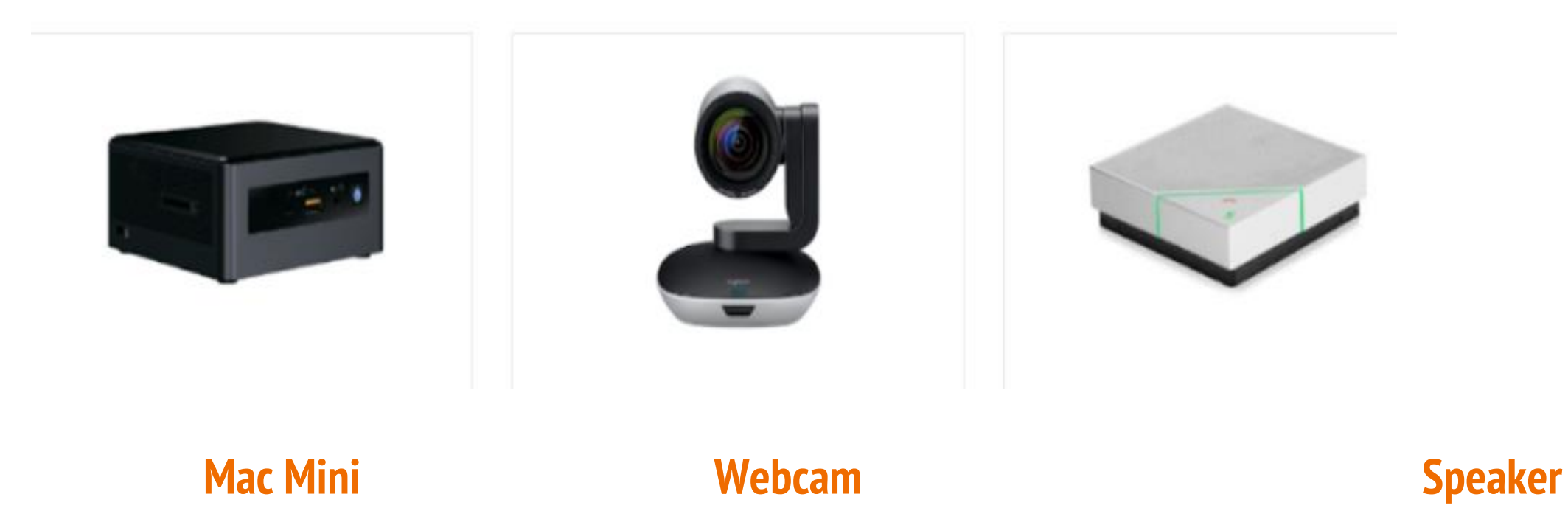

### ●शुरुआर्ी चरण (Steps to Start) 1. कक्ष का निर्माण (Create a room) कमरे का नाम दें और यह स्वचालित रूप से एक बैठक कक्ष आईडी उत्पन्न करेगा।

2.लनमिंत्रण भेिना (Send an Invitation)

मीटिंग रूम आईडी या URL लिंक को ईमेल, चैट, स्लैक आदि के माध्यम से साझा करें

3. बैठक की शुरुआर् (Start a meeting)

मीटिंग में शामिल होने के लिए रूम आईडी डालें या सीधे URL लिंक पर क्लिक करें।

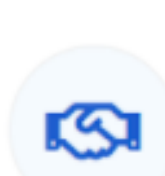

 $\bullet$ 

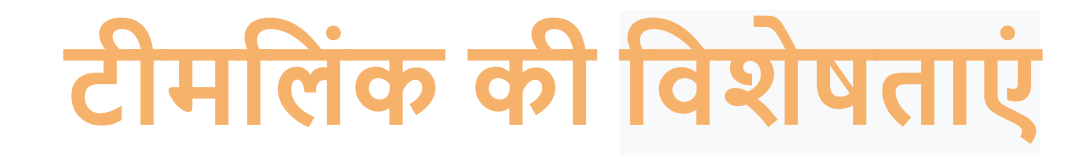

● लिस्ट स्पष्ट वीलर्यो और ऑलर्यो प्रदान करर्ा है ● Android, iOS, Windows और Mac के लिए समर्थन ● अल्ट्र ा हाई-र्ेलफलनशन स्क्रीन (HD)साझाकरण ● वैलिक कवरेि, लकसी सेभी, कही िंसेभी लकसी भी समय कनेक्ट करें।

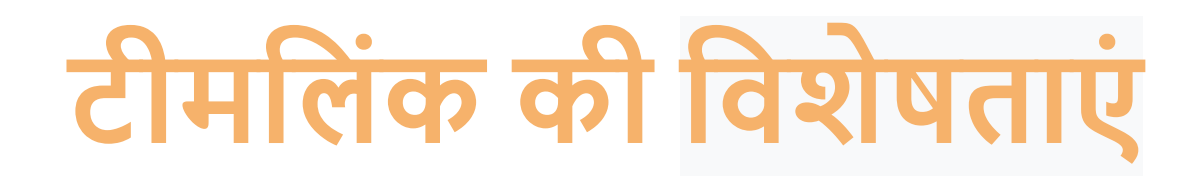

- मुफ्त र्ाउन ोर् और शुरू करनेकेल ए एक लन: शुल्क योिना
- बैठक दिड(record)की िा सकर्ी है
- कई उपकरणोिंसेएक साथ ॉलगन
- $\bullet$  Google लॉगिन
- 
- बडी बैठकें
- प्रयोग करनेमेंआसान

### **टीमललंक कै सेर्ाउनलोर् करें**

# **https://www.teamlink.co/download.html**

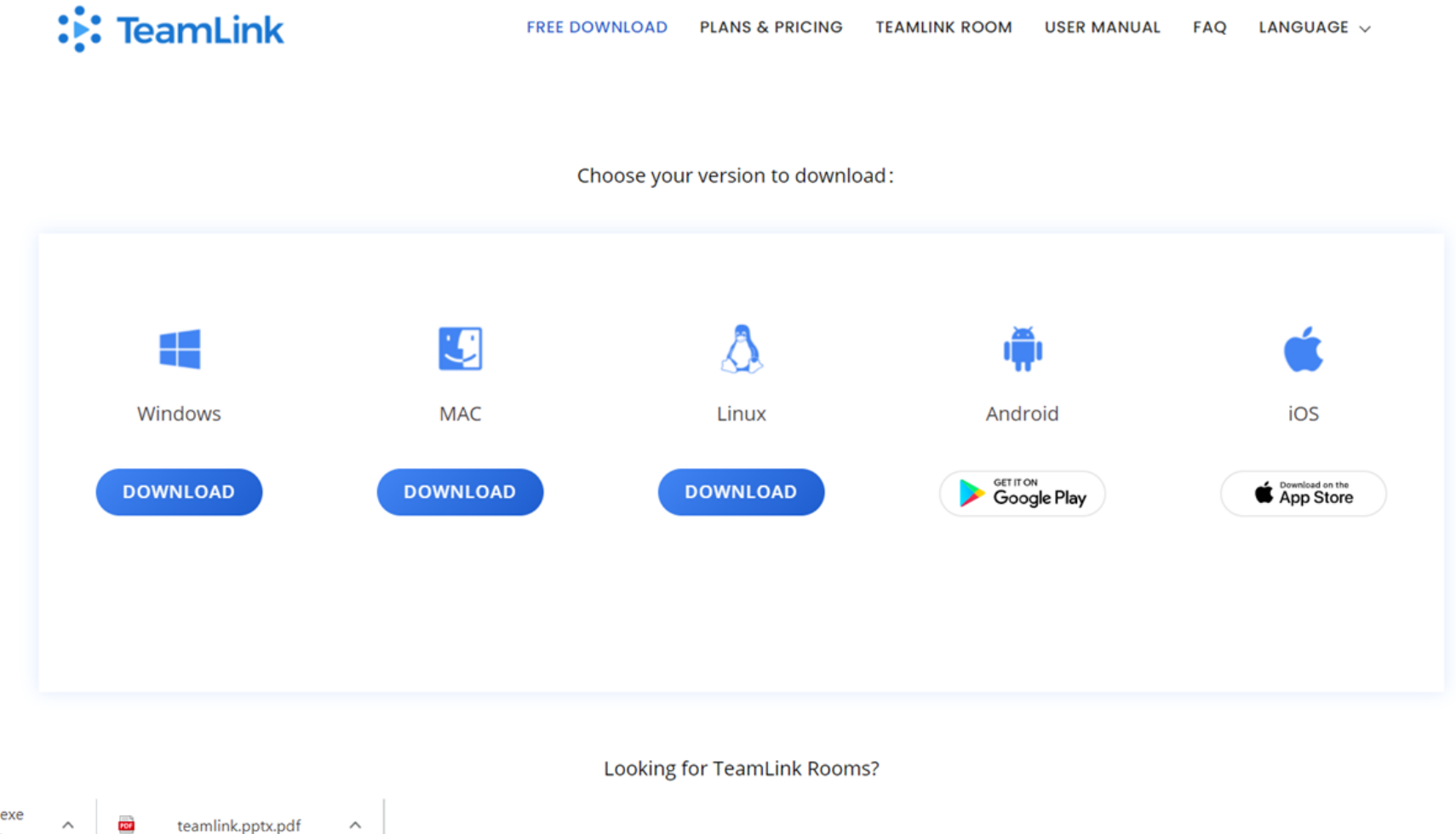

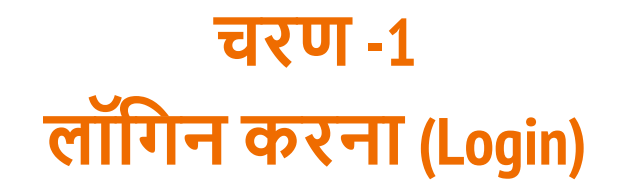

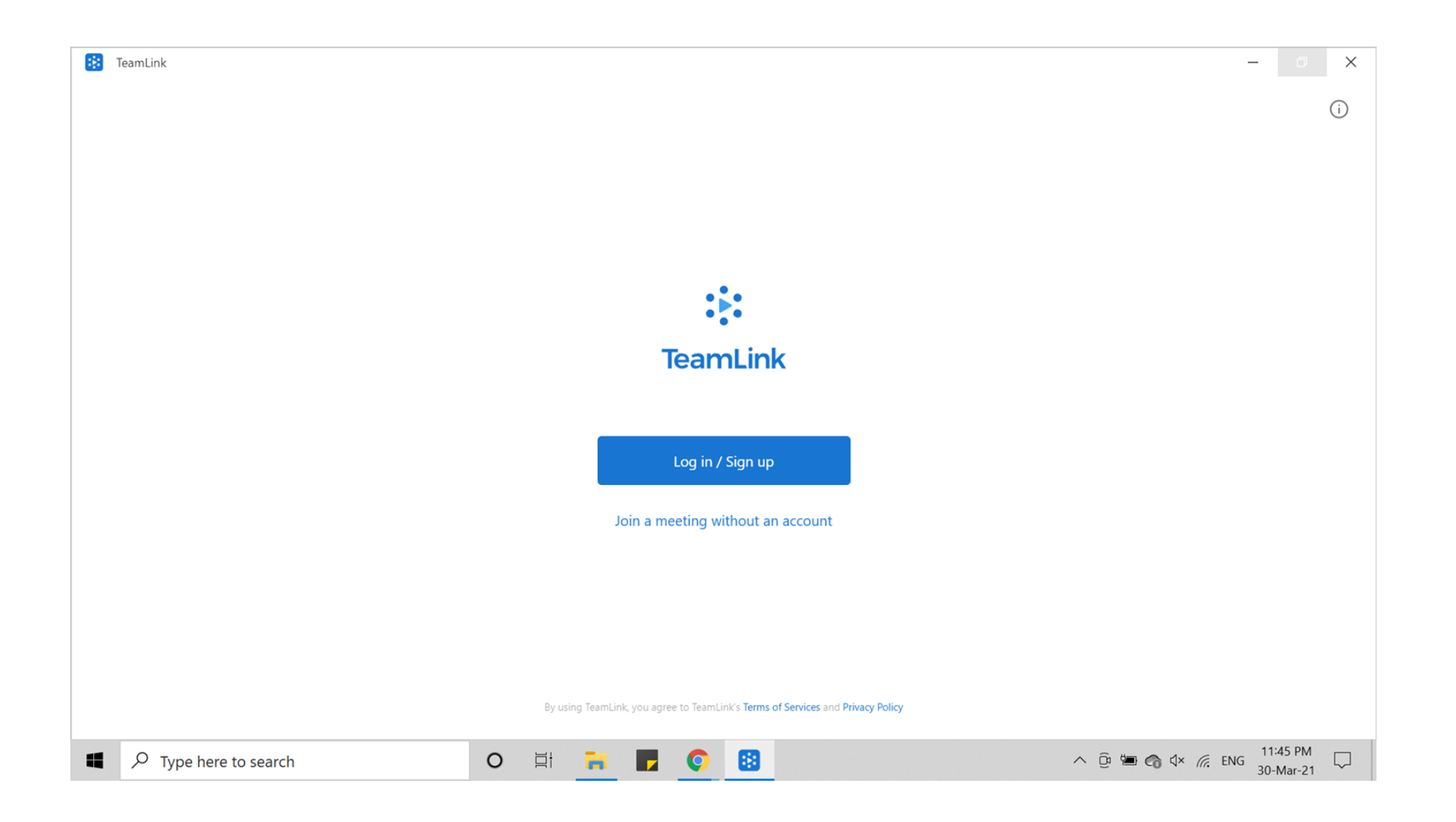

# **मीलटंग शेड्यूल करना (Scheduling a meeting)**

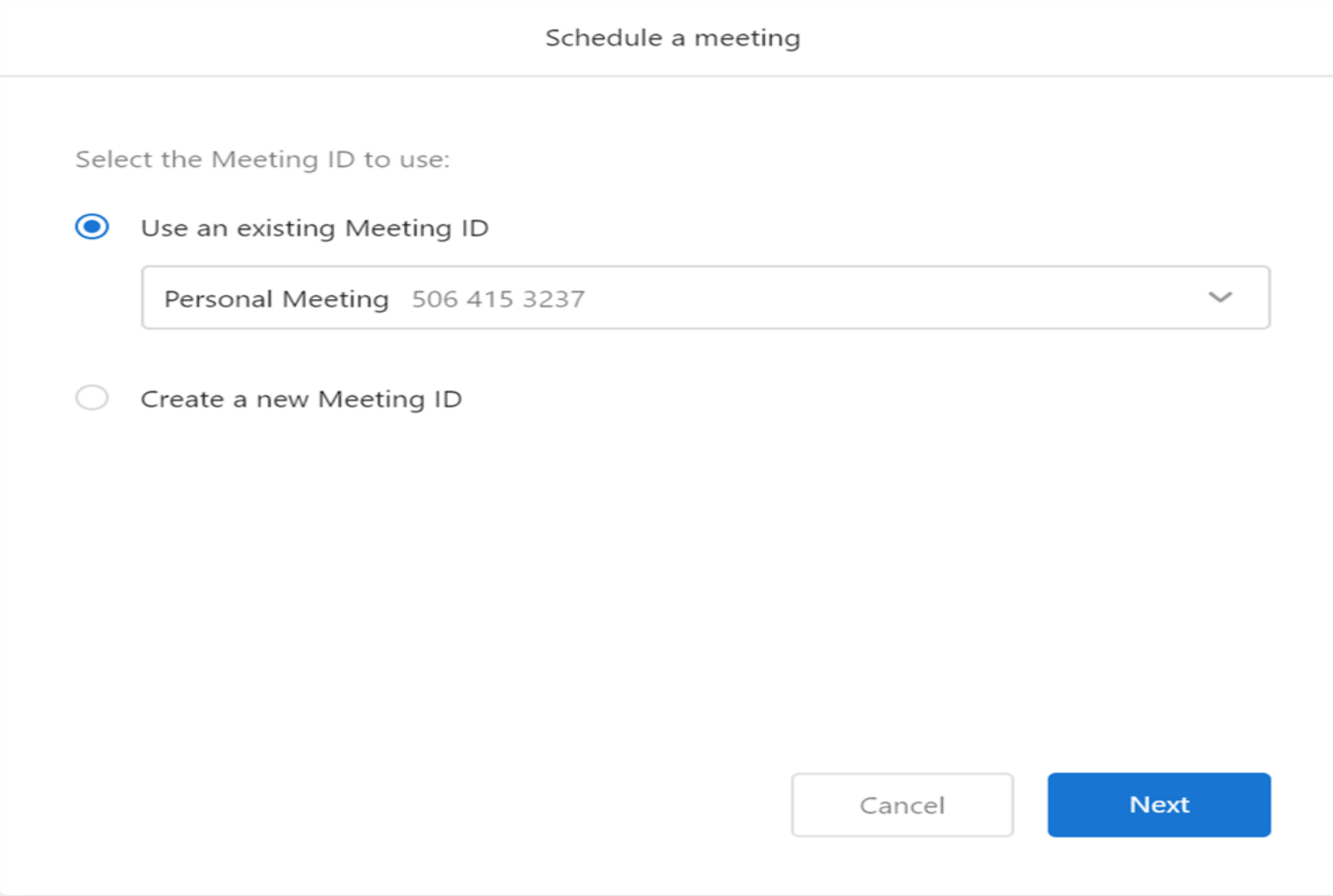

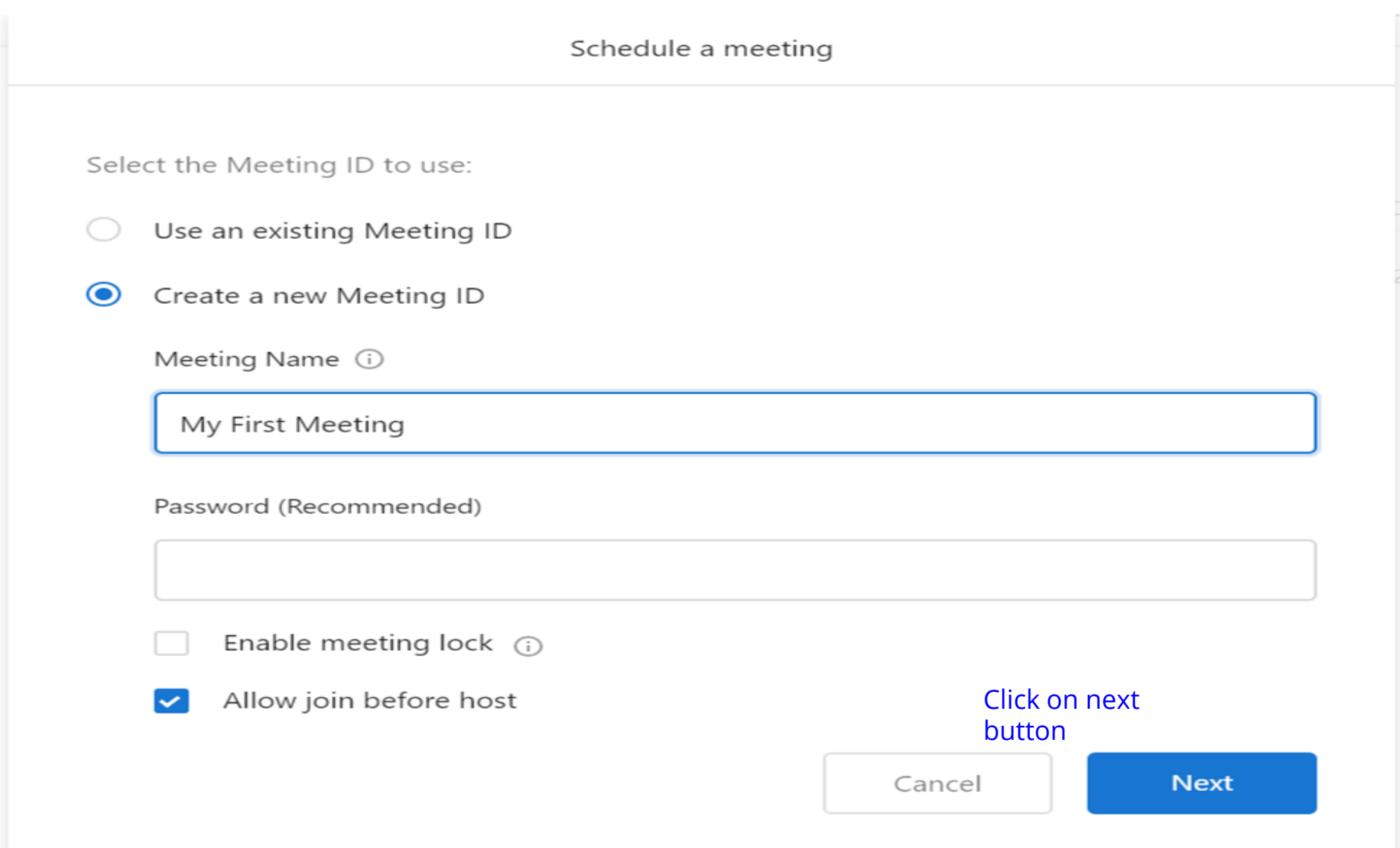

Add the information below to your meeting invitation.

You are invited to an online meeting, powered by TeamLink.

Link to join the meeting: https://m.teamlink.co/623744. HICU Rig

**Copy invitation** 

 $1 - 1111$ 

Done

# **ैठक/ मीलटंग शुरू करना (**starting a meeting **)**

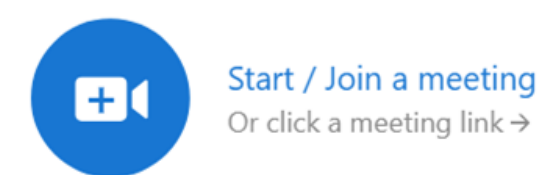

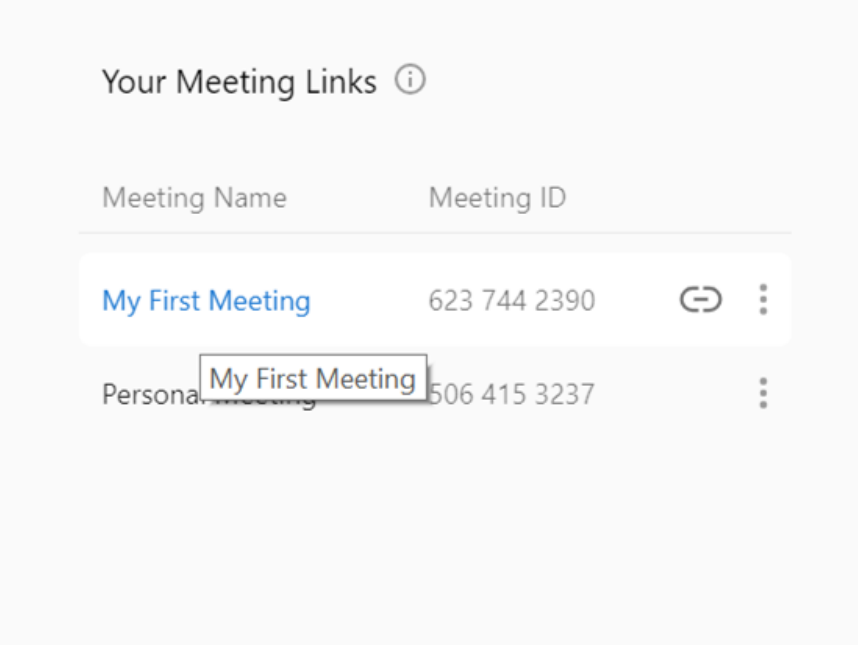

 $\,$ 

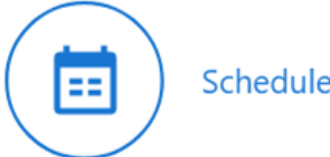

Schedule a meeting

## **ैठक मेंशालमल होना (Joining the meeting)**

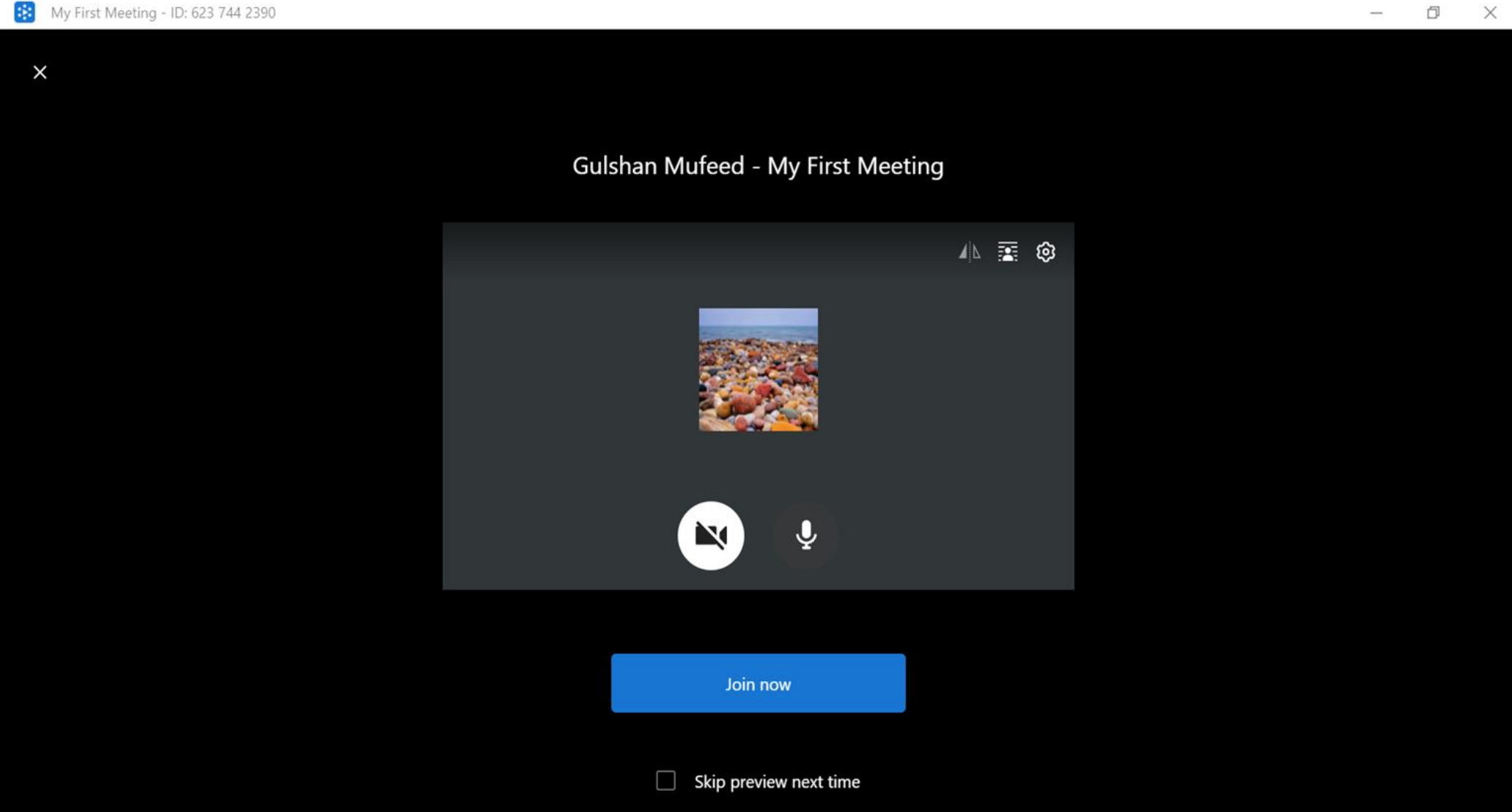

## **पलिक लोगो ंको लनमंत्रण भेिें(Invite more people)**

• लिंक कॉपी करके शेयर करें ईमेल अथवा व्हाट्सप्प इत्यादि के द्वारा

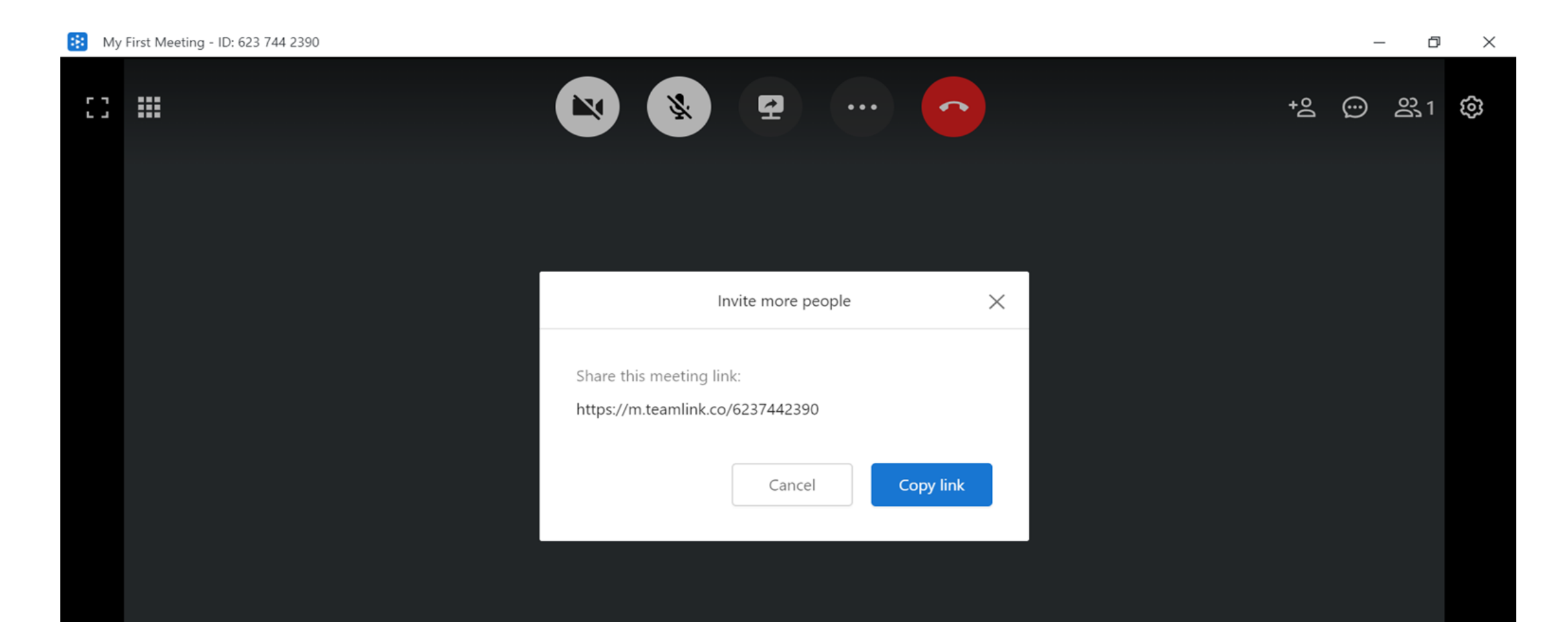

### **और व्यक्ति िुड़ गया**

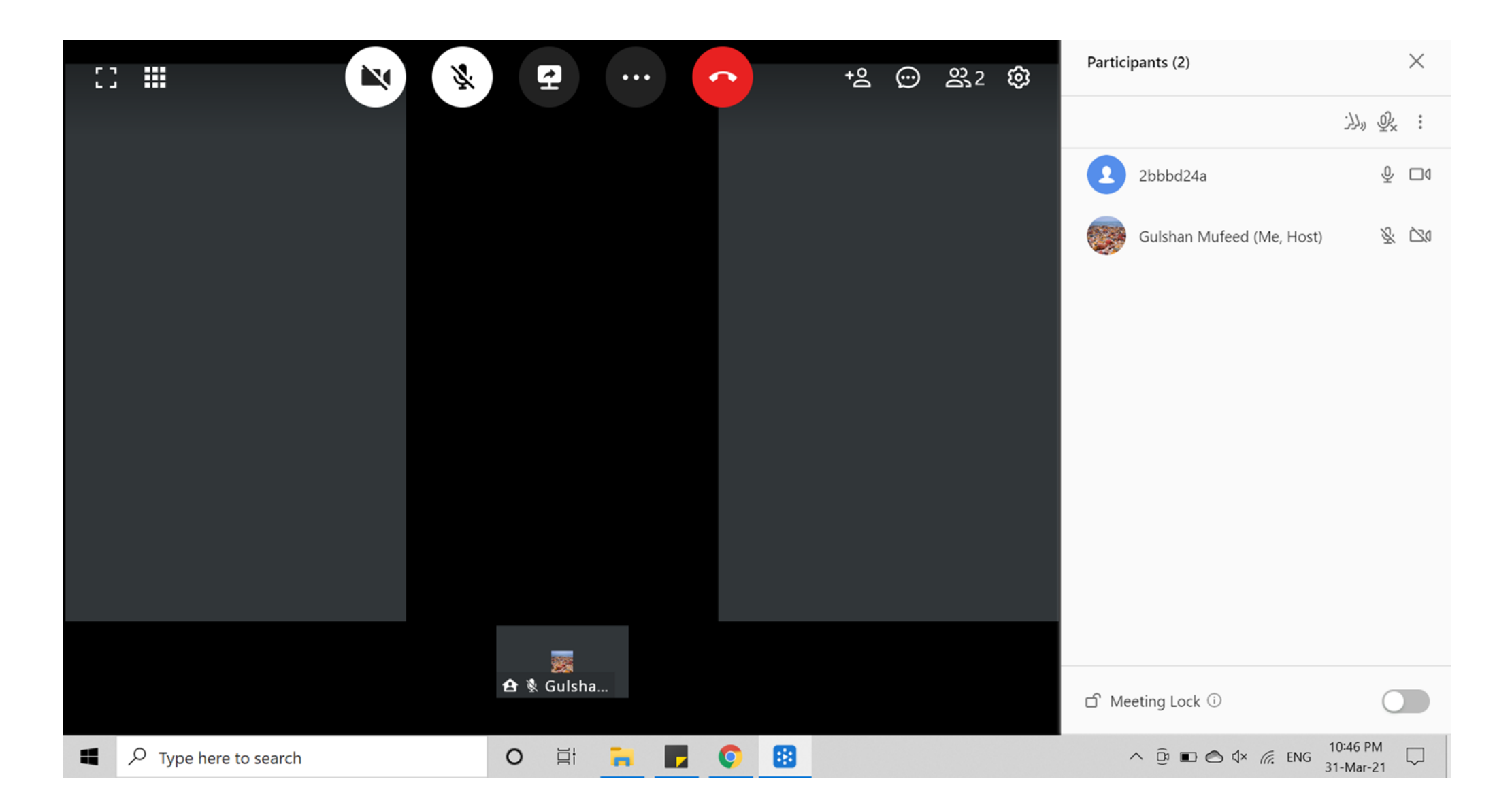

# **फाइलेंऔर नोट्स साझा करना**

### फाइल्स या नोट्स सबके साथ साँझा कर सकते हैं या व्यक्तिगत रूप से भी साँझा कर सकते हैं

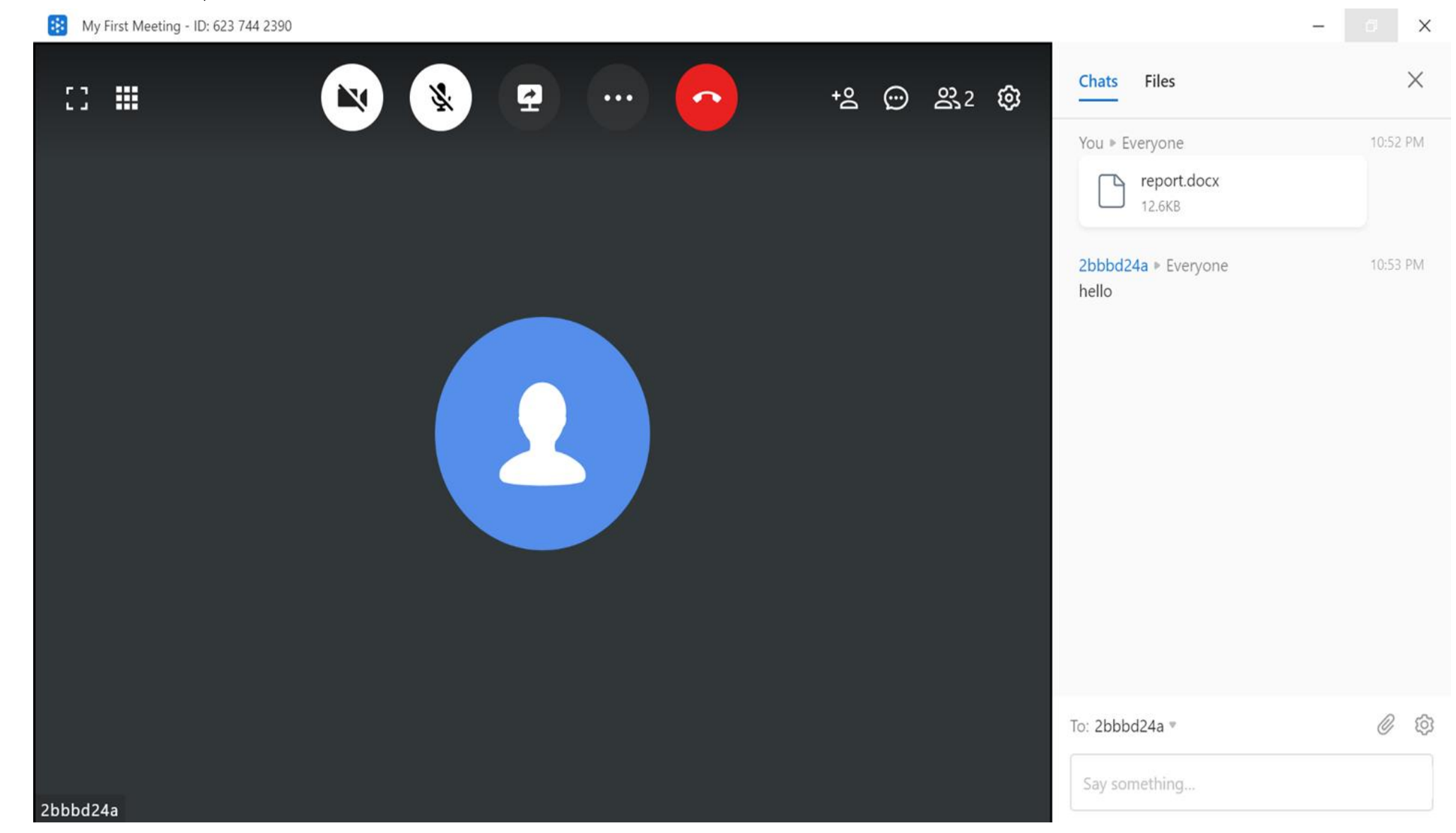

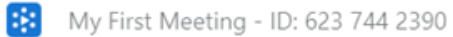

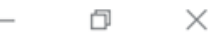

 $\times$ 

 $\Box$ 

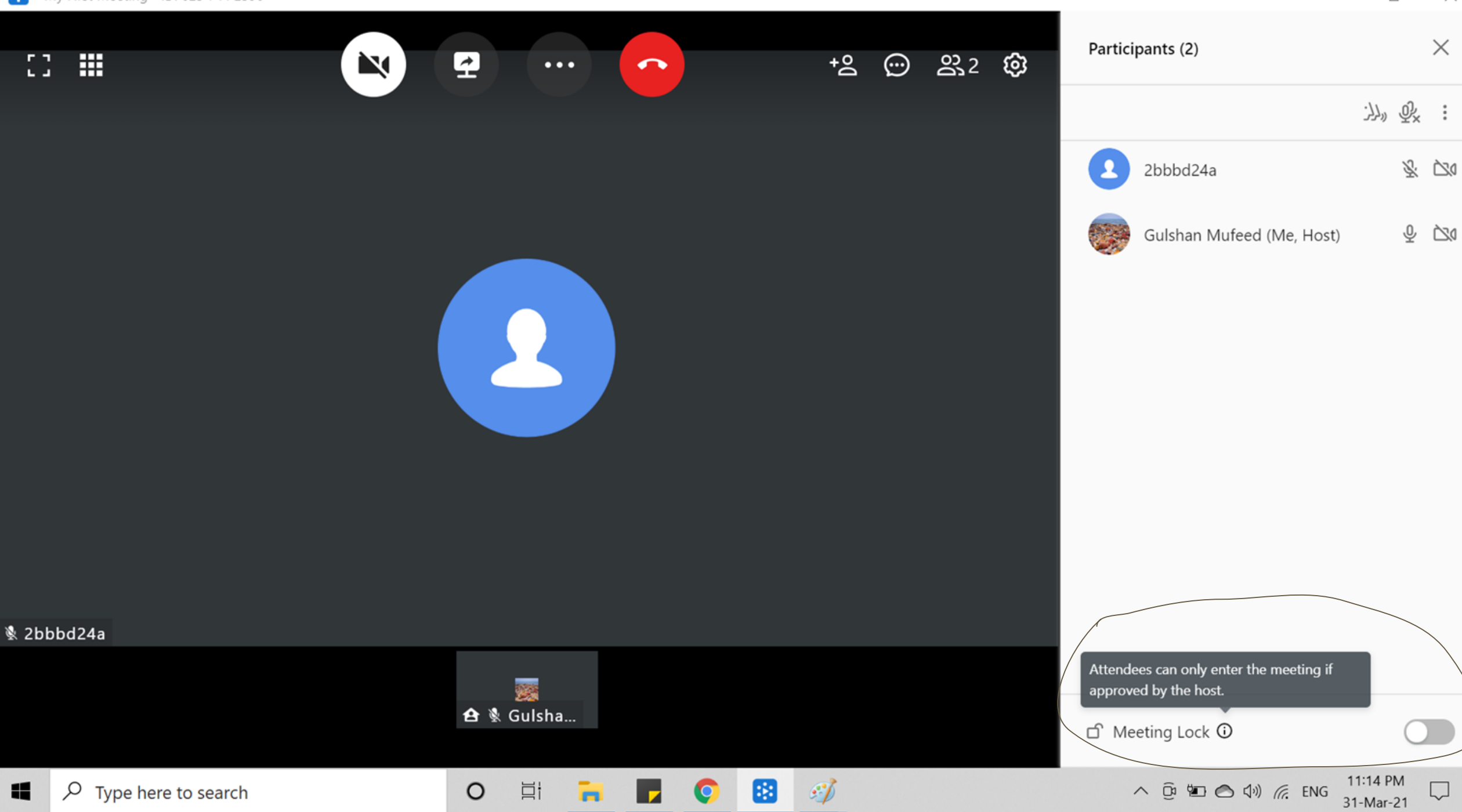

## **उपलब्ध लवकल्प**

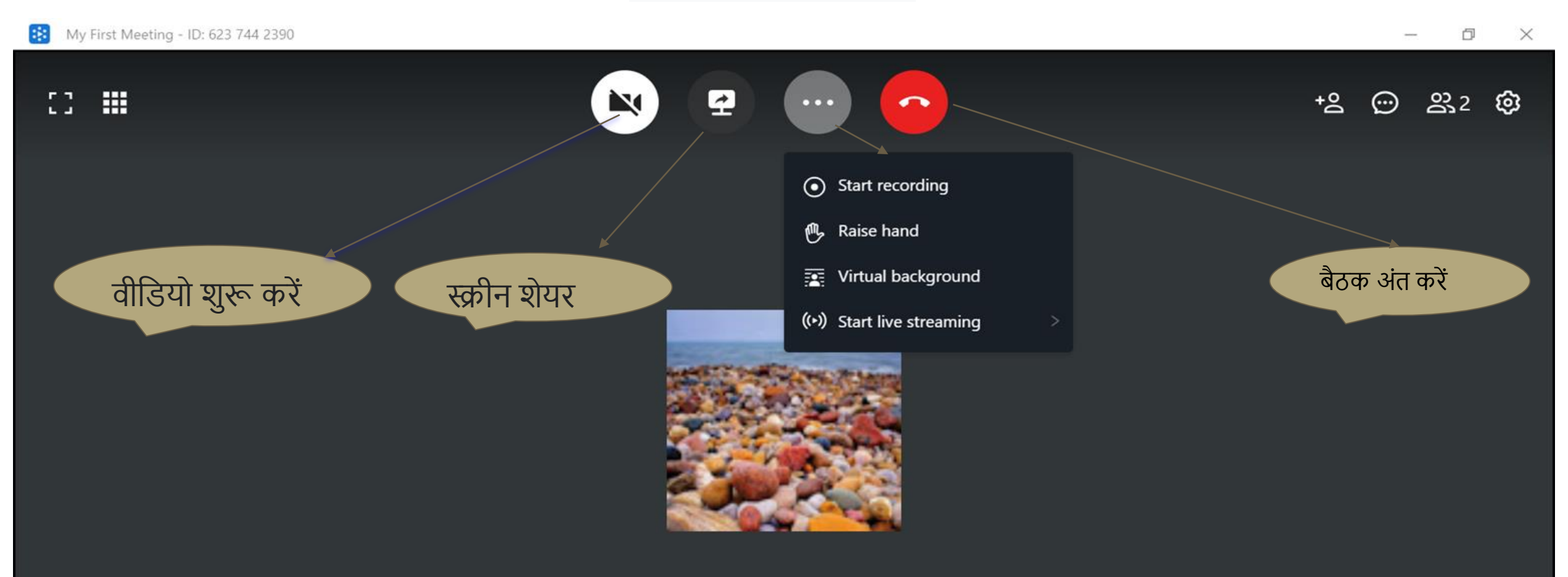

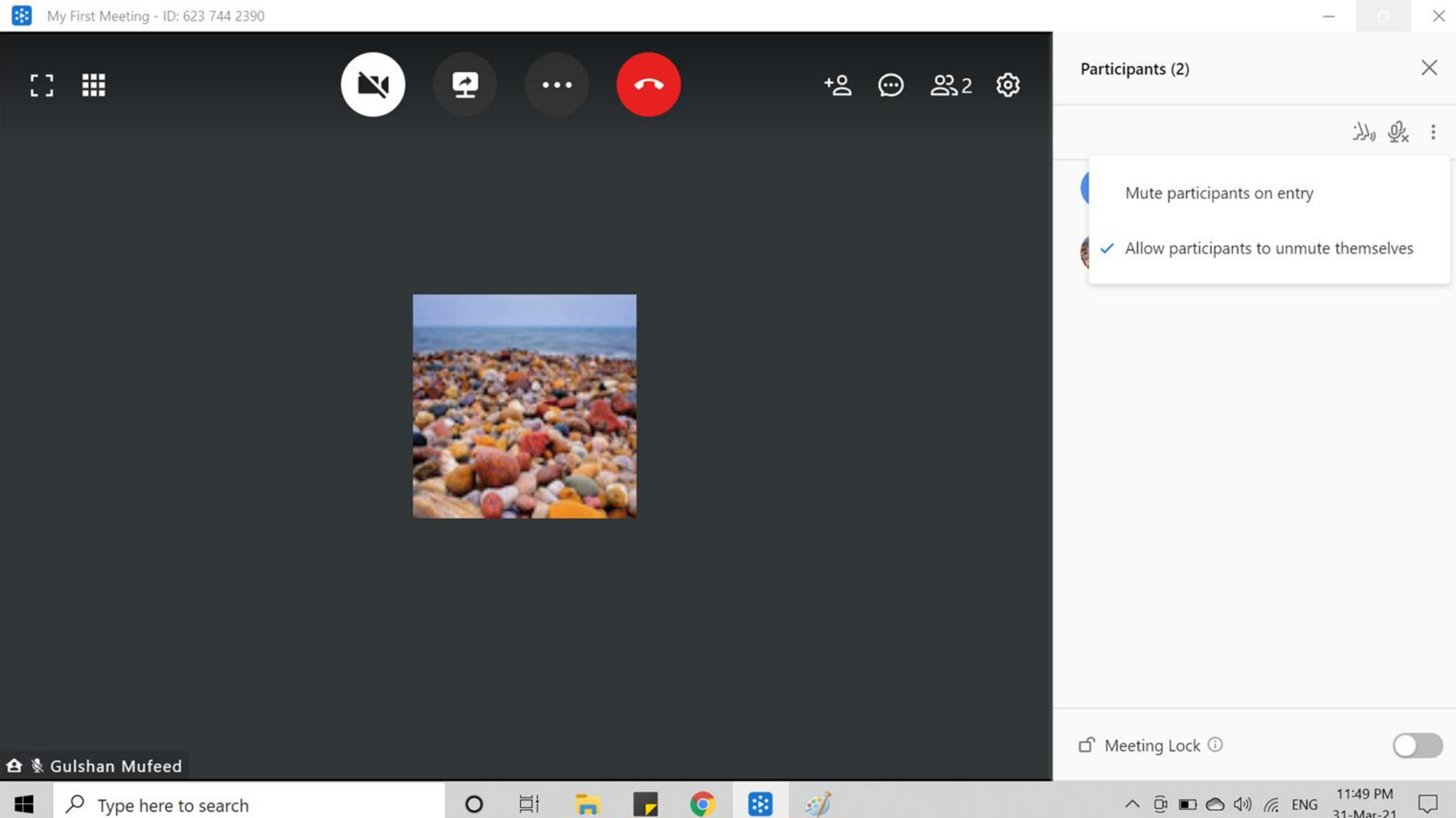

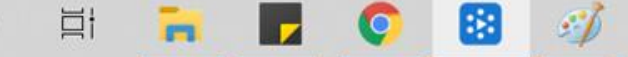

31-Mar-21

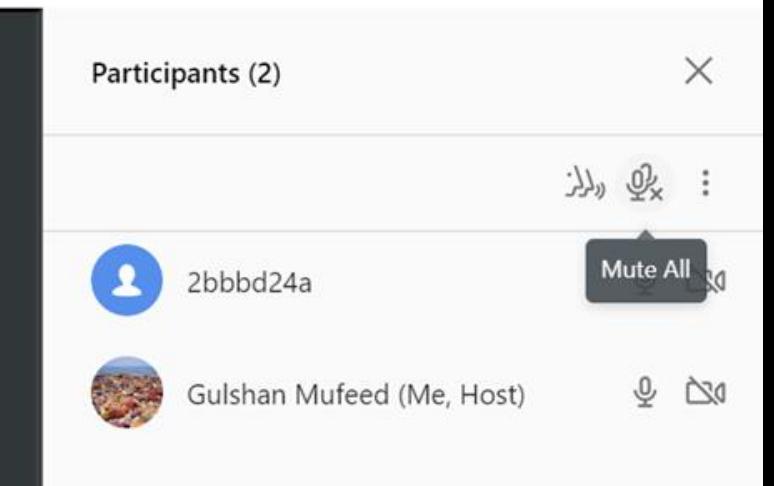

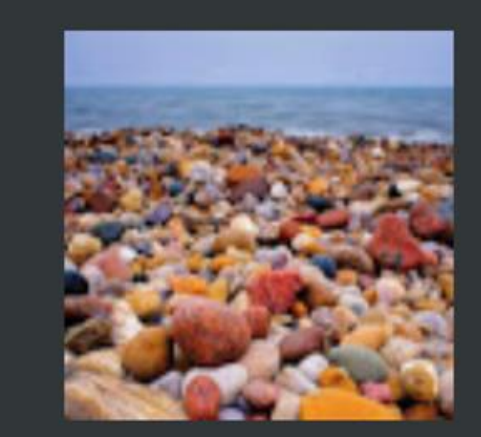

#### **合** & Gulshan Mufeed

 $\rho$  Type here to search H

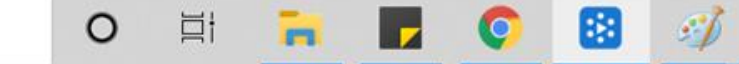

 $\Box$  Meeting Lock  $\odot$ 

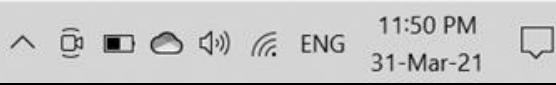

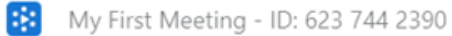

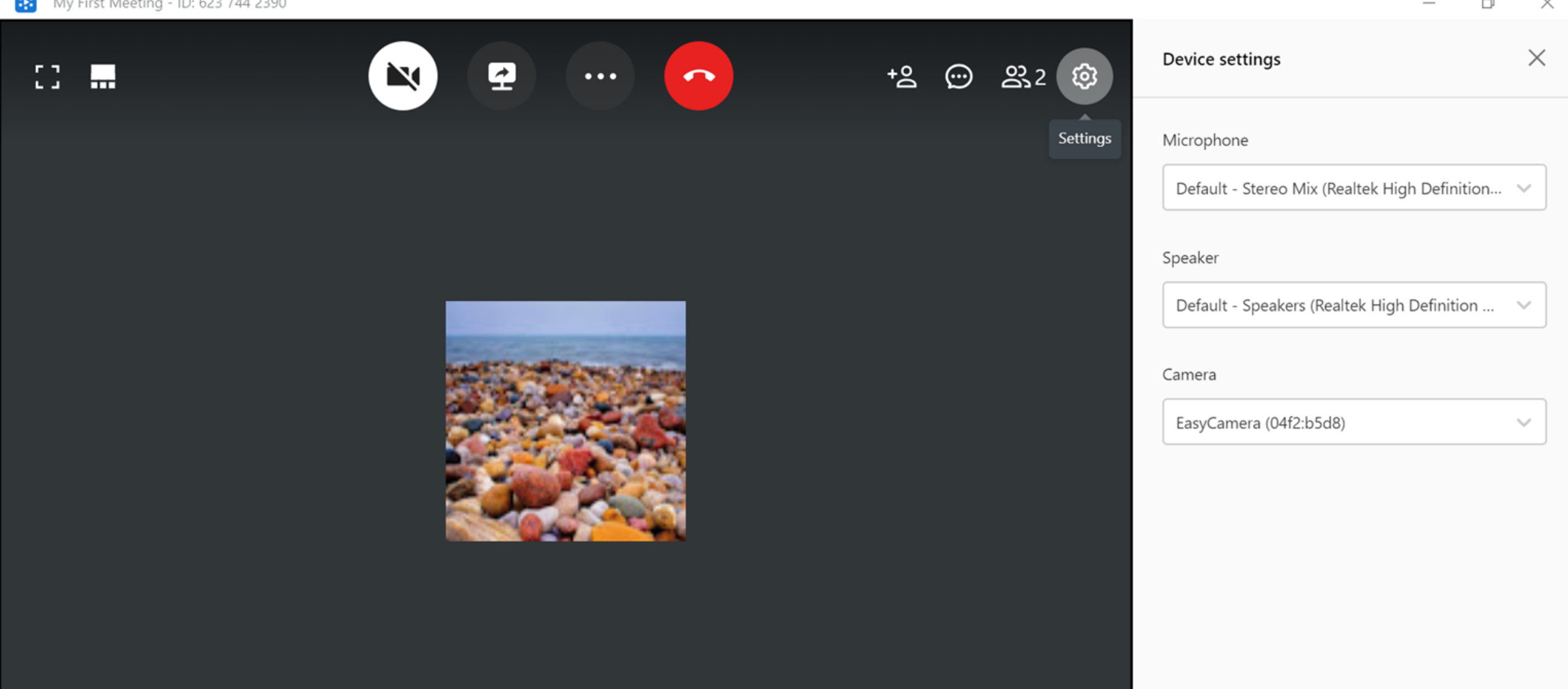

#### **合** & Gulshan Mufeed

 $\varphi$  Type here to search ĸ

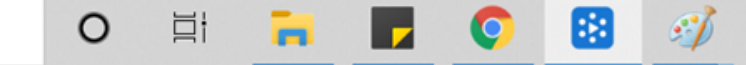

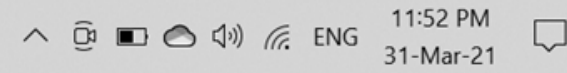

# Let's Explore Teamlink by Demonstration